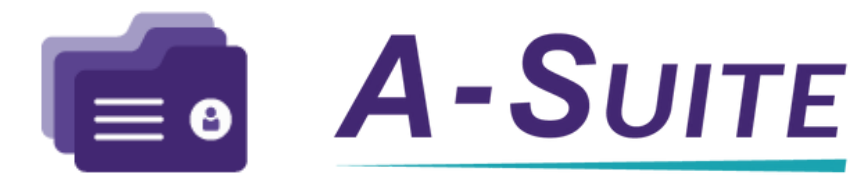

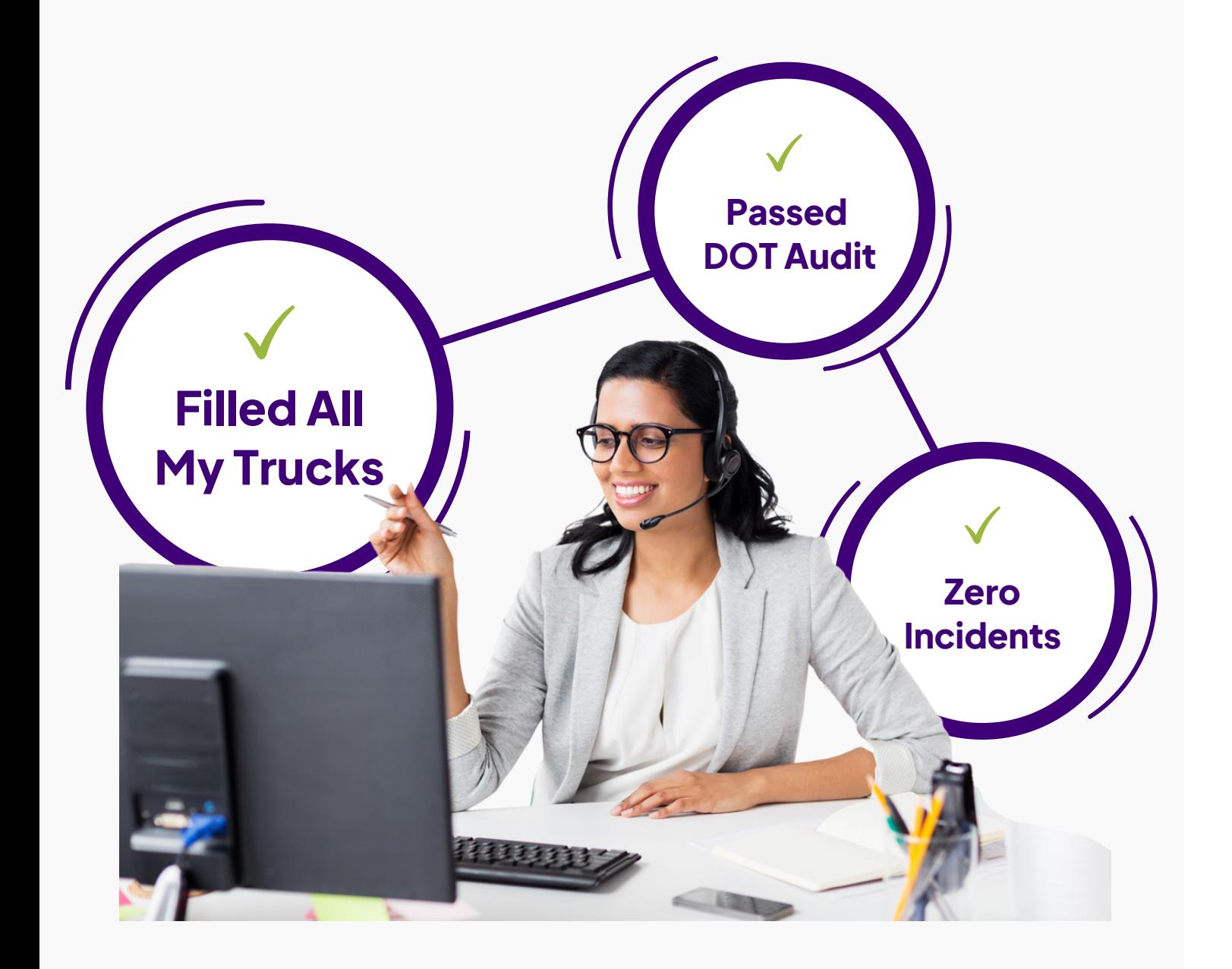

# **Comply**

**Quick Start Guide**

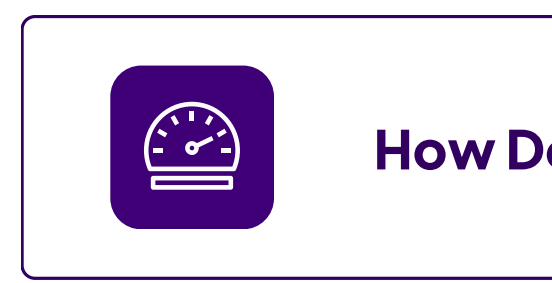

## **Quick Start Contents**

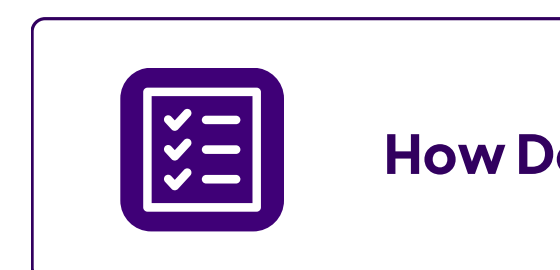

 $\equiv$   $\mid$ 

#### **How Do I Keep My Driver Files Compliant?**

**How Do I Manage Pre-Hire Screens & Reports?**

**How Do I Get Updated Versions of Files?**

### **How Do I Keep My Driver Files Compliant?**

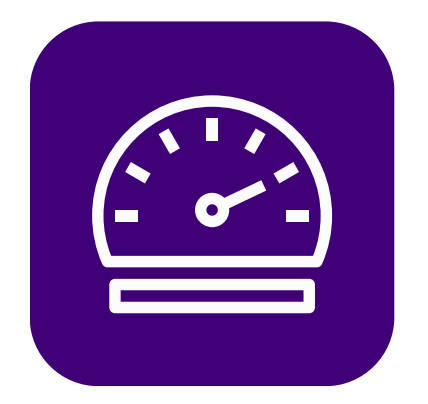

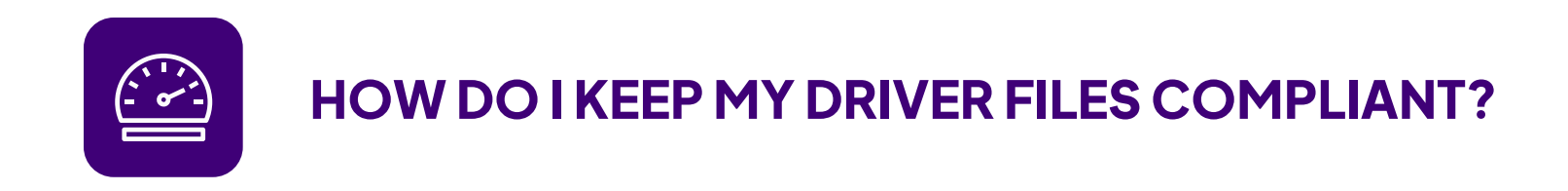

Your Comply Dashboard is the tool you need to stay on top of out of compliant drivers and files.

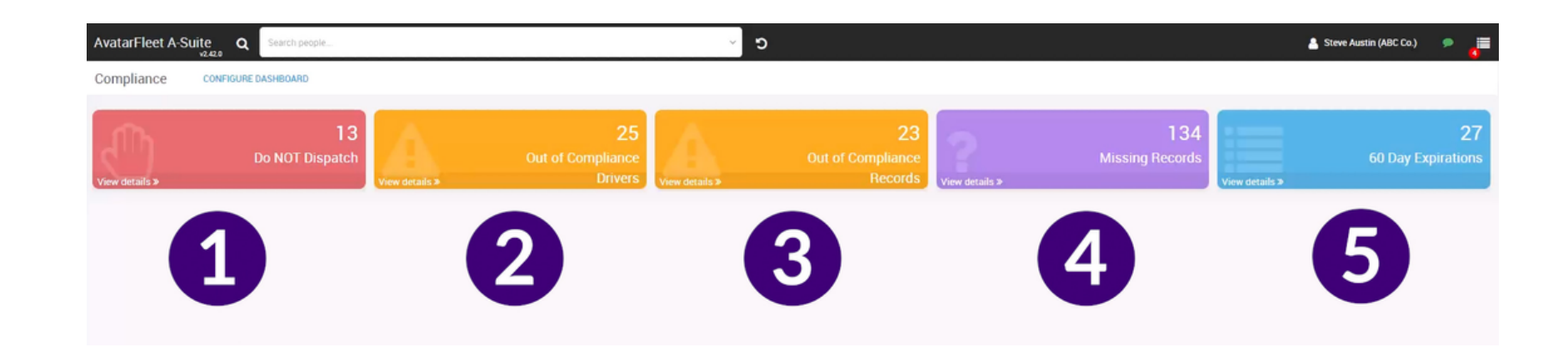

### **Use Your Comply Dashboard**

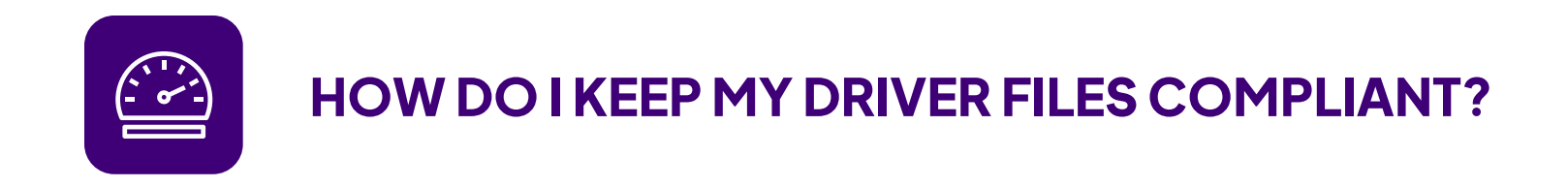

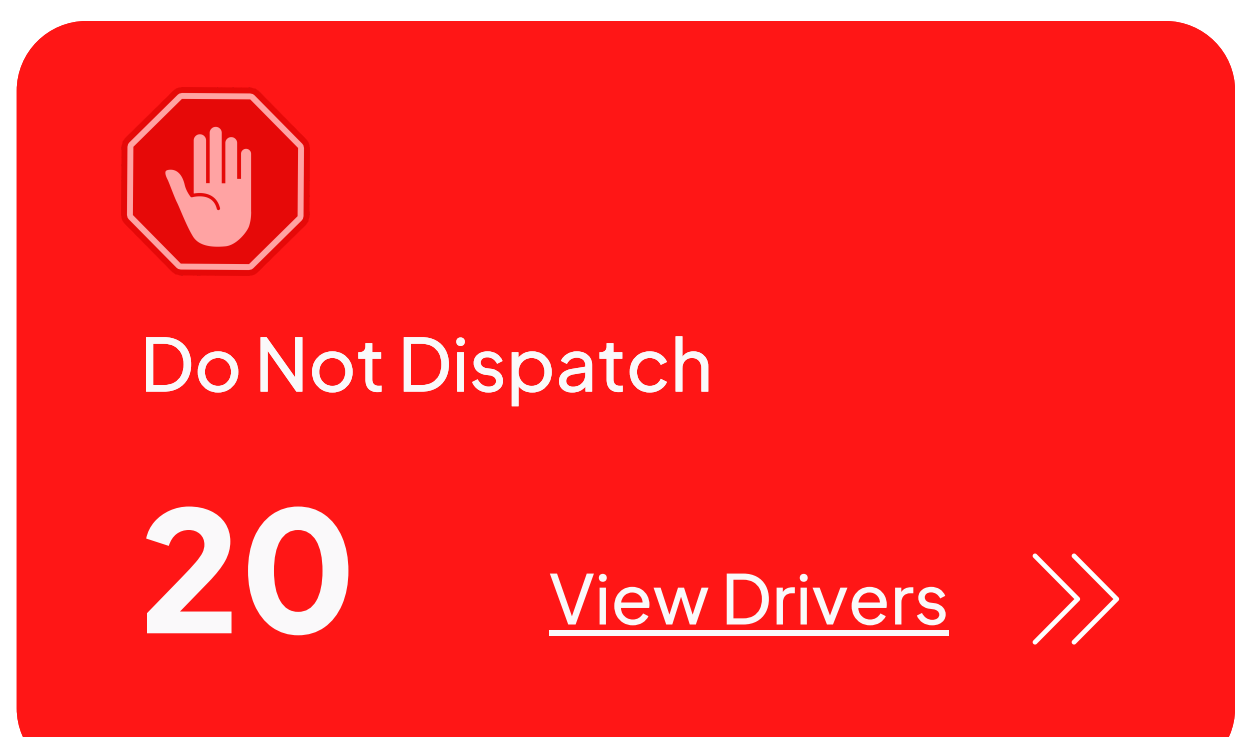

The drivers in this list are those who shouldn't be out on the road for your company based on the rules you have set up within your Account.

### **Do Not Dispatch**

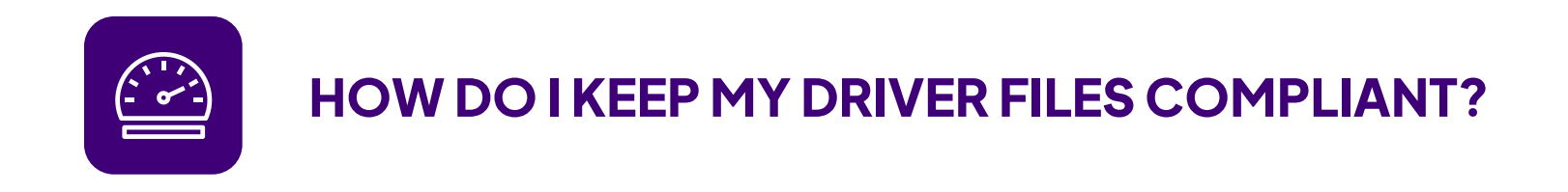

#### Out of Compliance Drivers

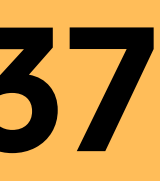

**37** View Drivers

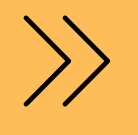

These are the drivers that have expired and/or missing records, but are still able to be dispatched forthe road.

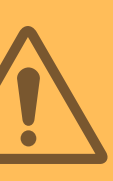

### **Out of Compliance Drivers**

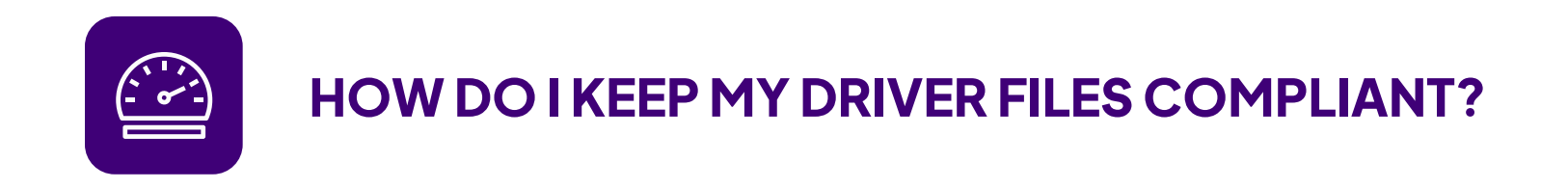

#### Out of Compliance Records

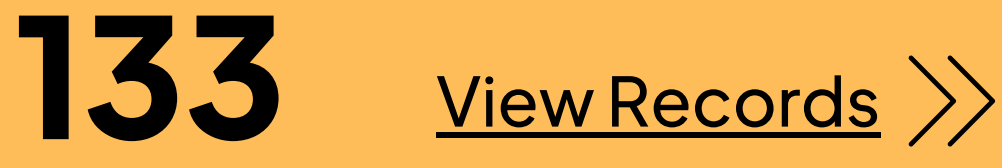

This report lists out each of your Records that are expired and/orfailed for your drivers.

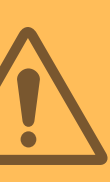

### **Out of Compliance Records**

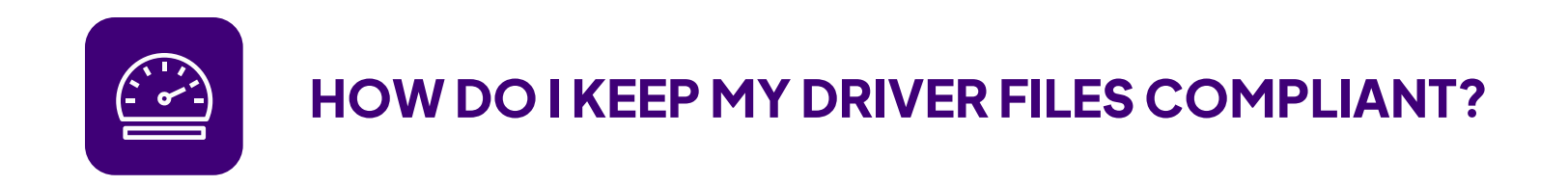

#### Missing Records

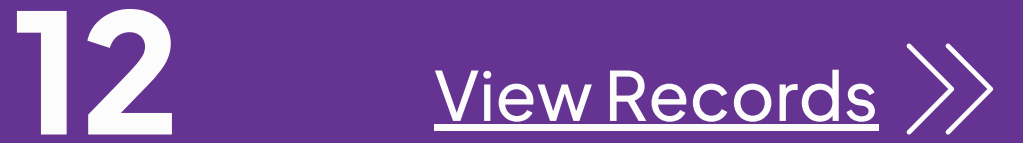

This lists of all of your Missing Records of your current drivers.

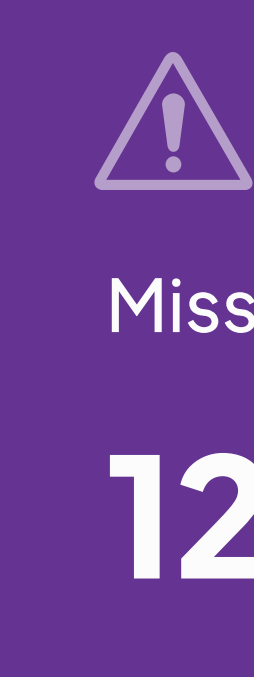

### **Missing Records**

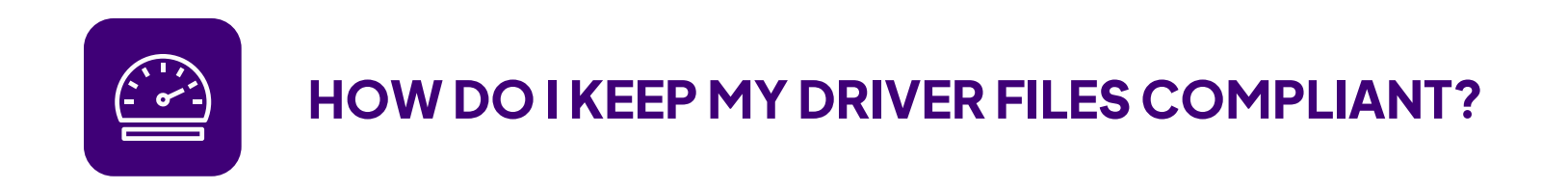

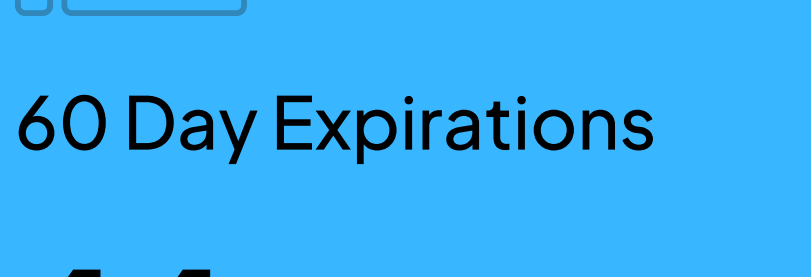

 $\Box$ C

### 44 View Records >>

List of Records that will be expiring in 60 days.

### **60 Day Expirations**

With Driver Notifications, you and your driver can get notified when their credentials are set to expire.

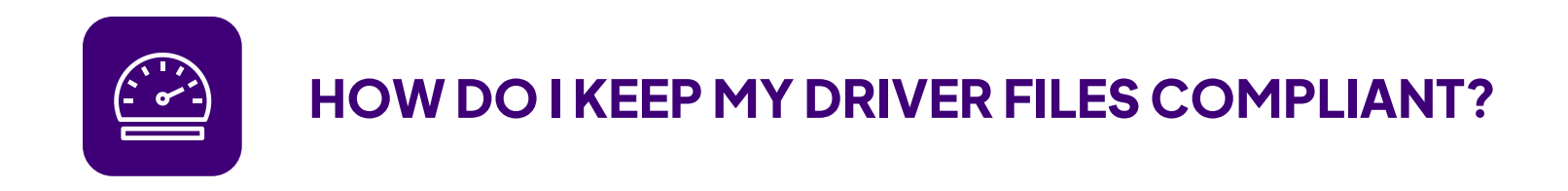

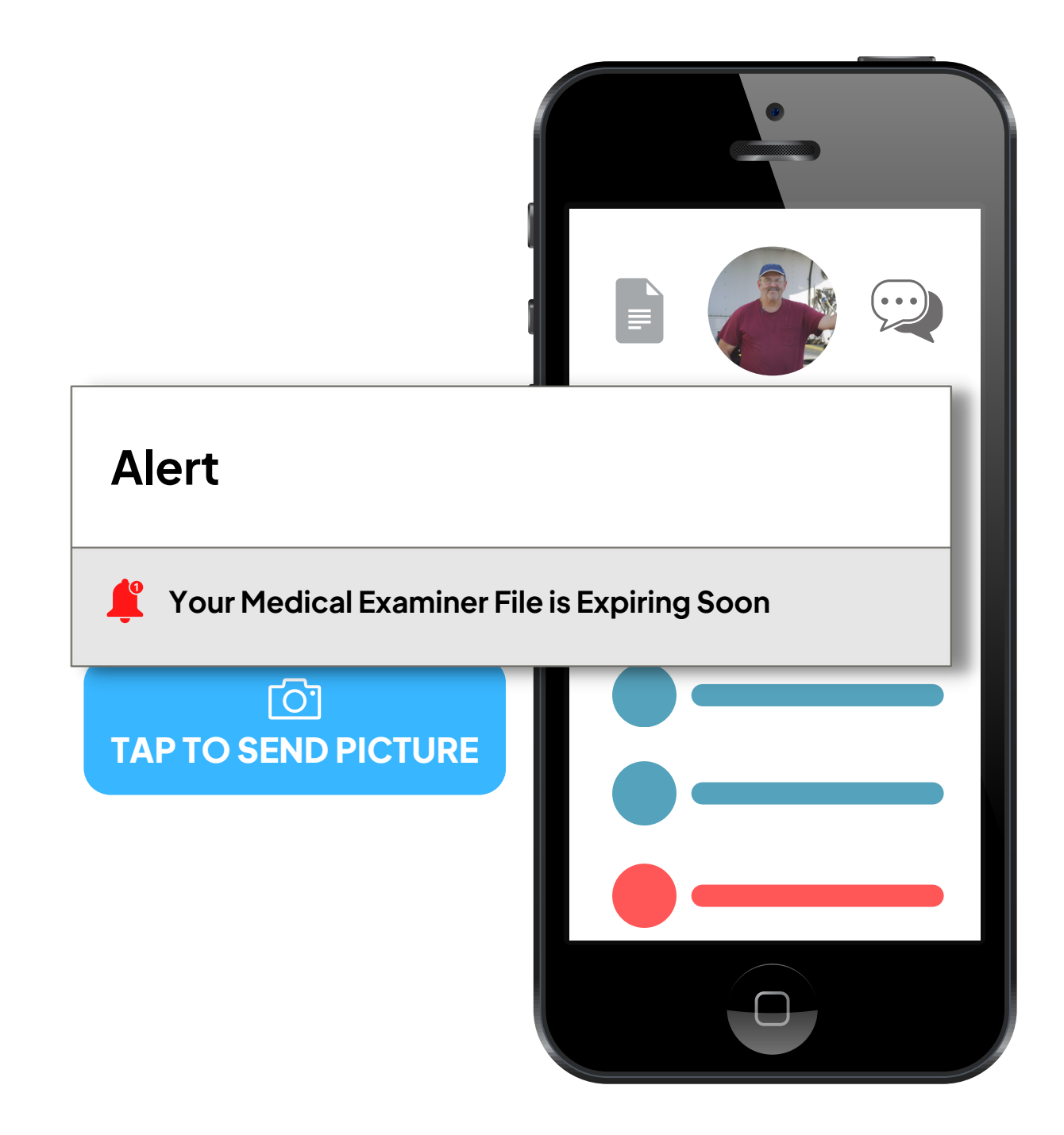

### **Notify a Driver When a Record Is Falling Out of Compliance**

#### **1. Configuring Driver Notifications**

Next, you will see this screen where you can begin to configure the message that your driver's will receive.

Go to the Navigation Toolbar > Configuration > Company Setting > Driver Notifications.

Decide from whom the email notification will be sent from, who should receive the email, and the email's subject.

#### **2. Setting Driver Notification Rules**

You can set a schedule rule for each record for which you want your drivers to be notified. You can have multiple rules for a record.

### **Configure Your Driver Notifications & Set Rules**

**HOW DO I KEEP MY DRIVER FILES COMPLIANT?**

#### **1. CONFIGURING DRIVER NOTIFICATIONS**

 $\left( 1 \right)$ 

 $\boxed{2}$ 

3

 $\overline{\mathbf{A}}$ 

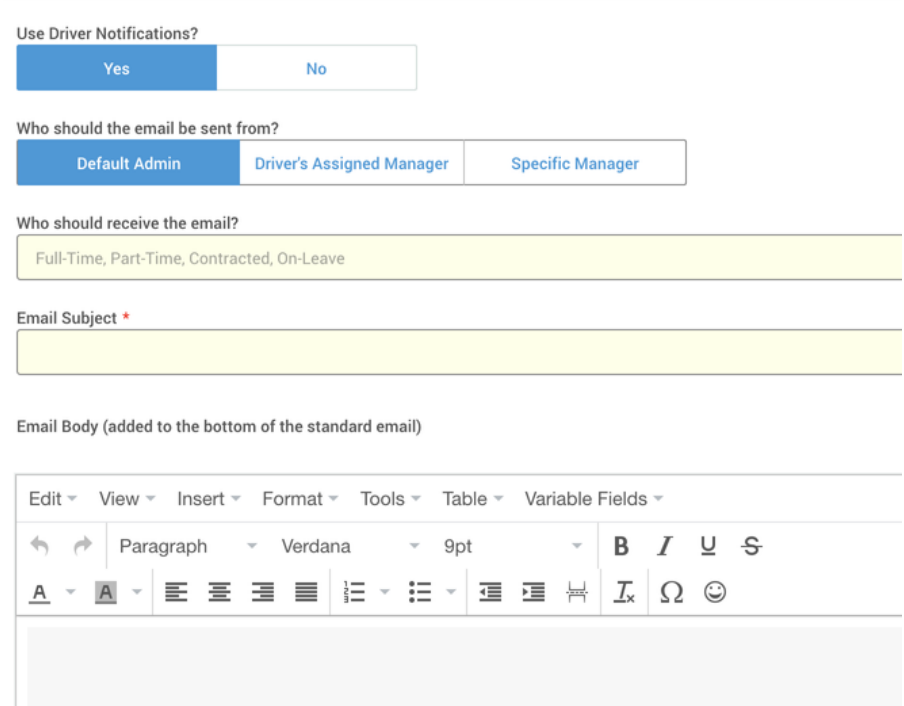

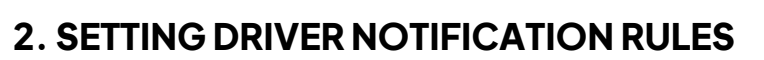

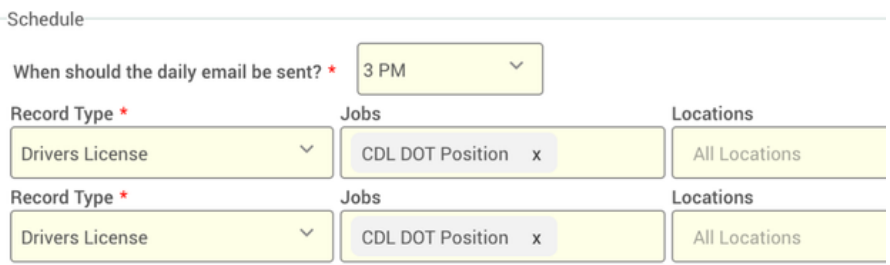

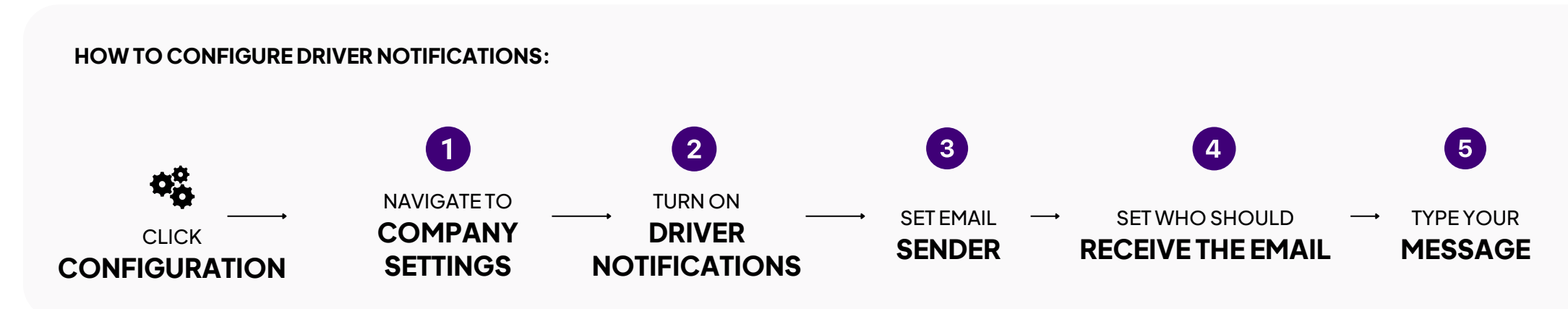

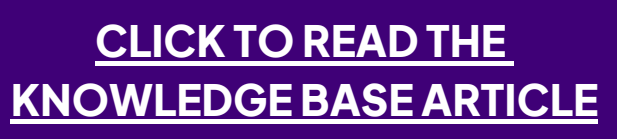

**HOW TO CONFIGURE DRIVER NOTIFICATIONS:**

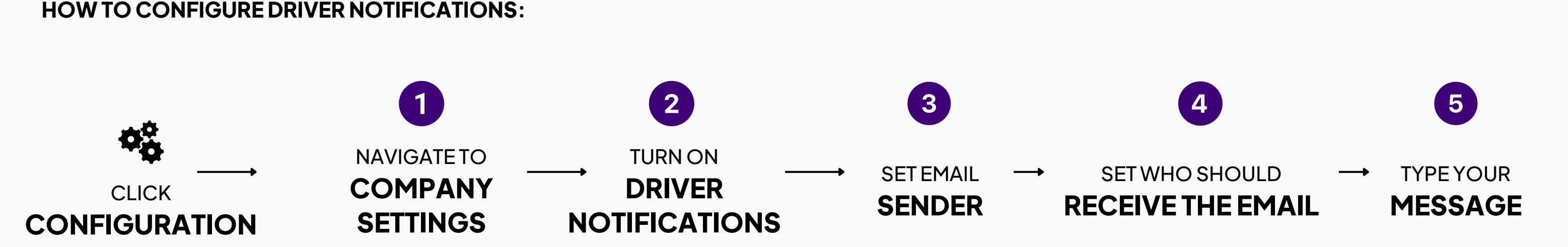

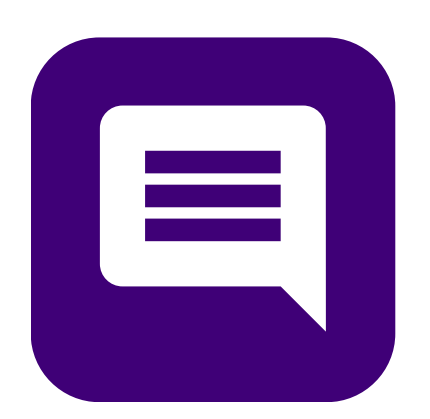

### **How Do I Get Updated Versions of Files?**

### **Send A Text Message**

**[CLICK](https://support.avatarfleet.com/knowledge/a-suite-text-messages) TO READ THE [KNOWLEDGE](https://support.avatarfleet.com/knowledge/a-suite-text-messages) BASE ARTICLE**

The best way to get an updated record is to text an individual contact.

There are four ways to send SMS Messages at an individual level. Read how to do each of the four methods of SMS Texting. Shown to the right is from the user full profile view.

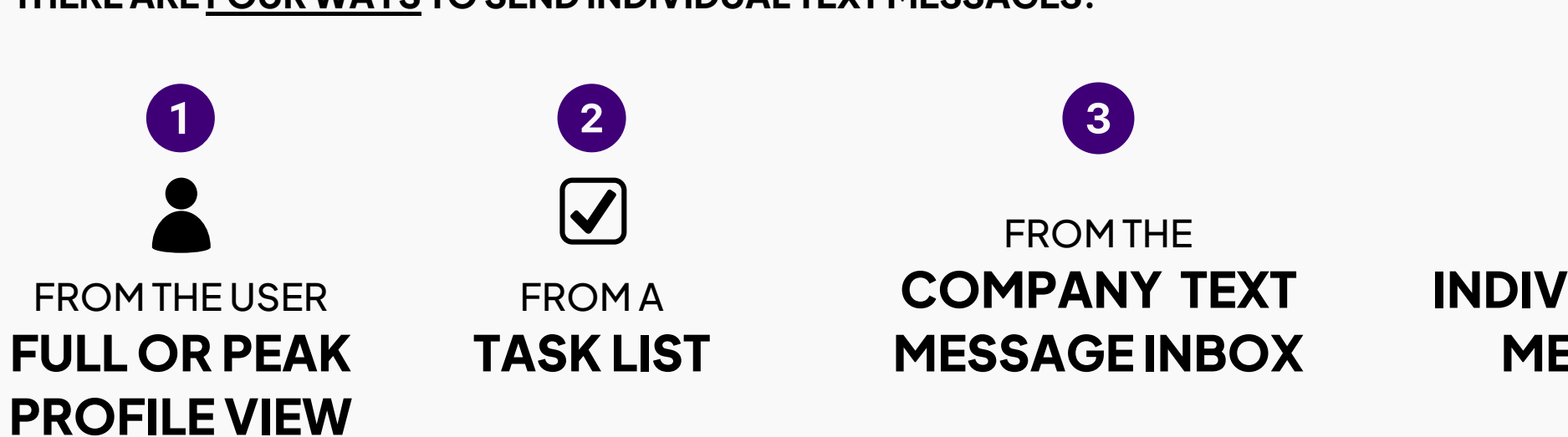

**O** Ringo Starr Full Time Set Lifecycle Stage  $\bullet$   $\bullet$   $\bullet$   $\bullet$ Oualification ngo@example.com 330) 338-4294 123 Don't Disnatch Me Cleveland, OH 44199 U Last Login: Neve Created: 5/25/2023. 02:06 PM  $\sim$ RINGO Cox Krister Pittsburgh, P. **CDL DOT Position**  $(USA)$ 5/25/2023 5/25/2023 Qualified Started

 $\overline{\mathbf{2}}$ 

See the next page to learn how to either update a record, or create a new record from the file that was sent back from the driver.

**THERE ARE FOUR WAYS TO SEND INDIVIDUAL TEXT MESSAGES:**

FROM THE **INDIVIDUAL USER TEXT MESSAGE INBOX**

 $\overline{a}$ 

**HOW DO I GET UPDATED VERSIONS OF FILES?**

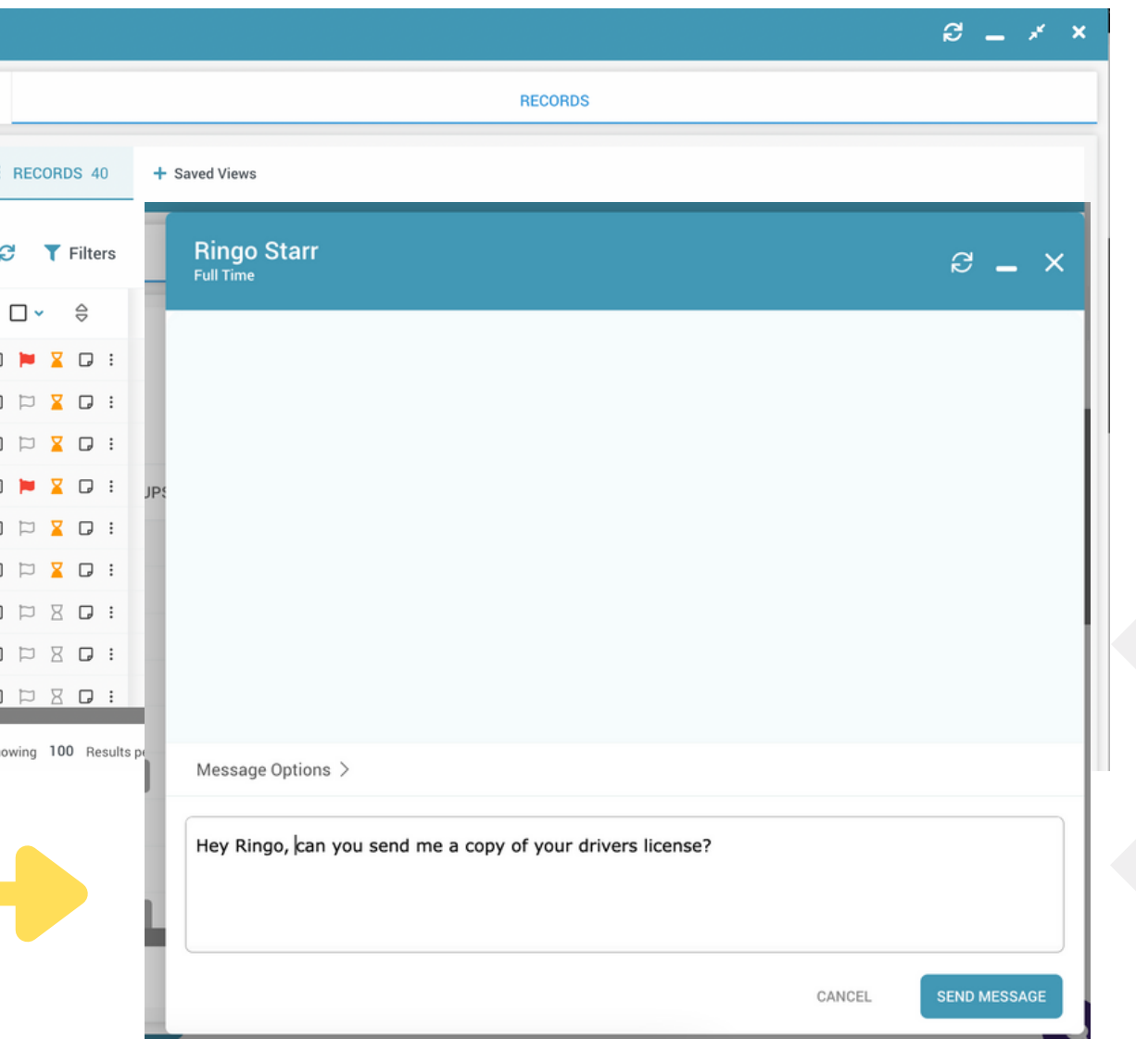

Once a driver responds back with a picture or file of the missing record, you can drag and drop the record from your Unassociated Files panelto update the record version.

Setthe new expiration date and you're good to go!

#### **OPTION 1:**

### **Update Their Record**

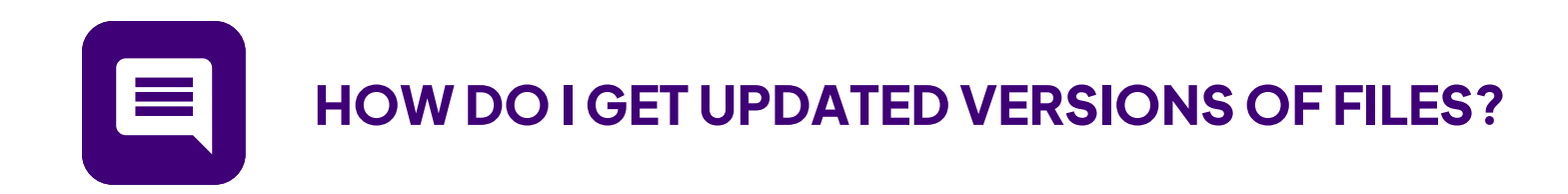

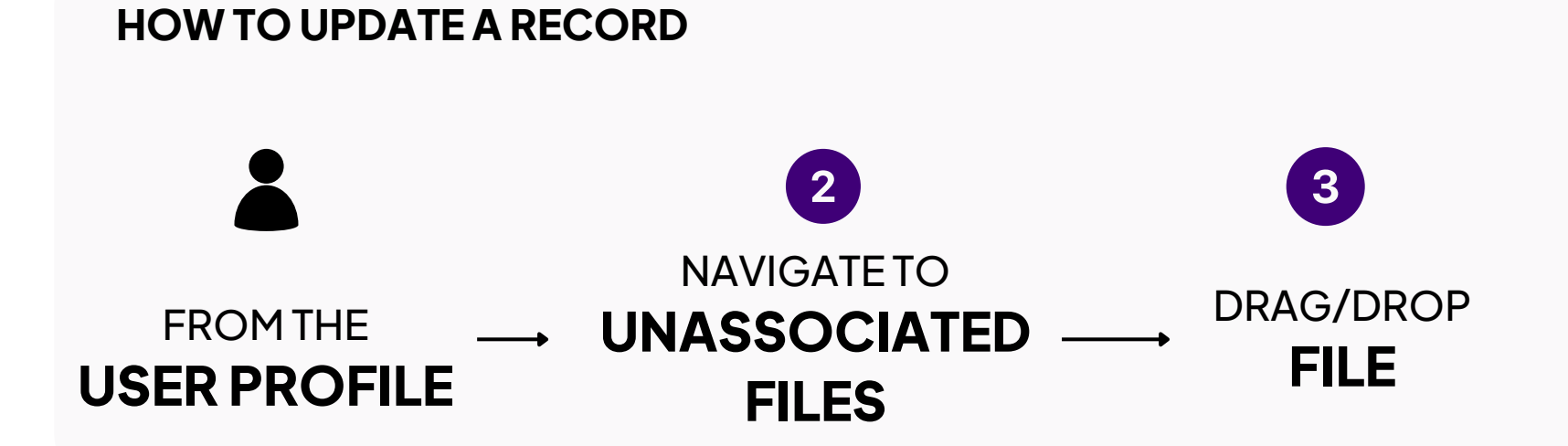

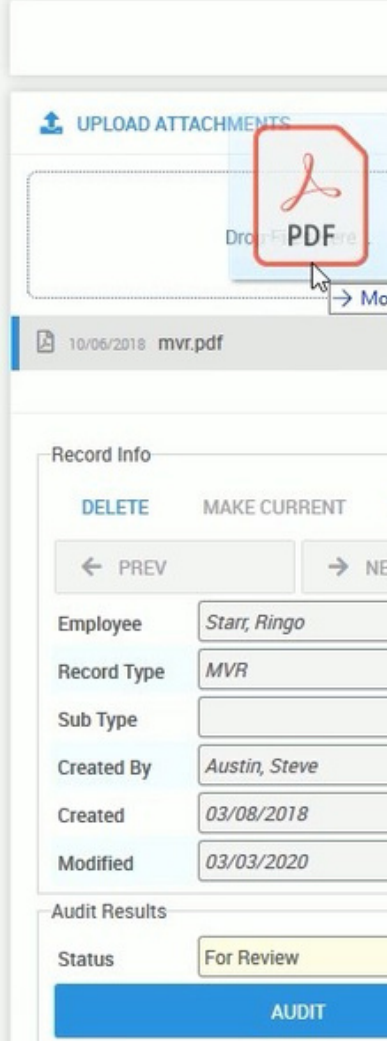

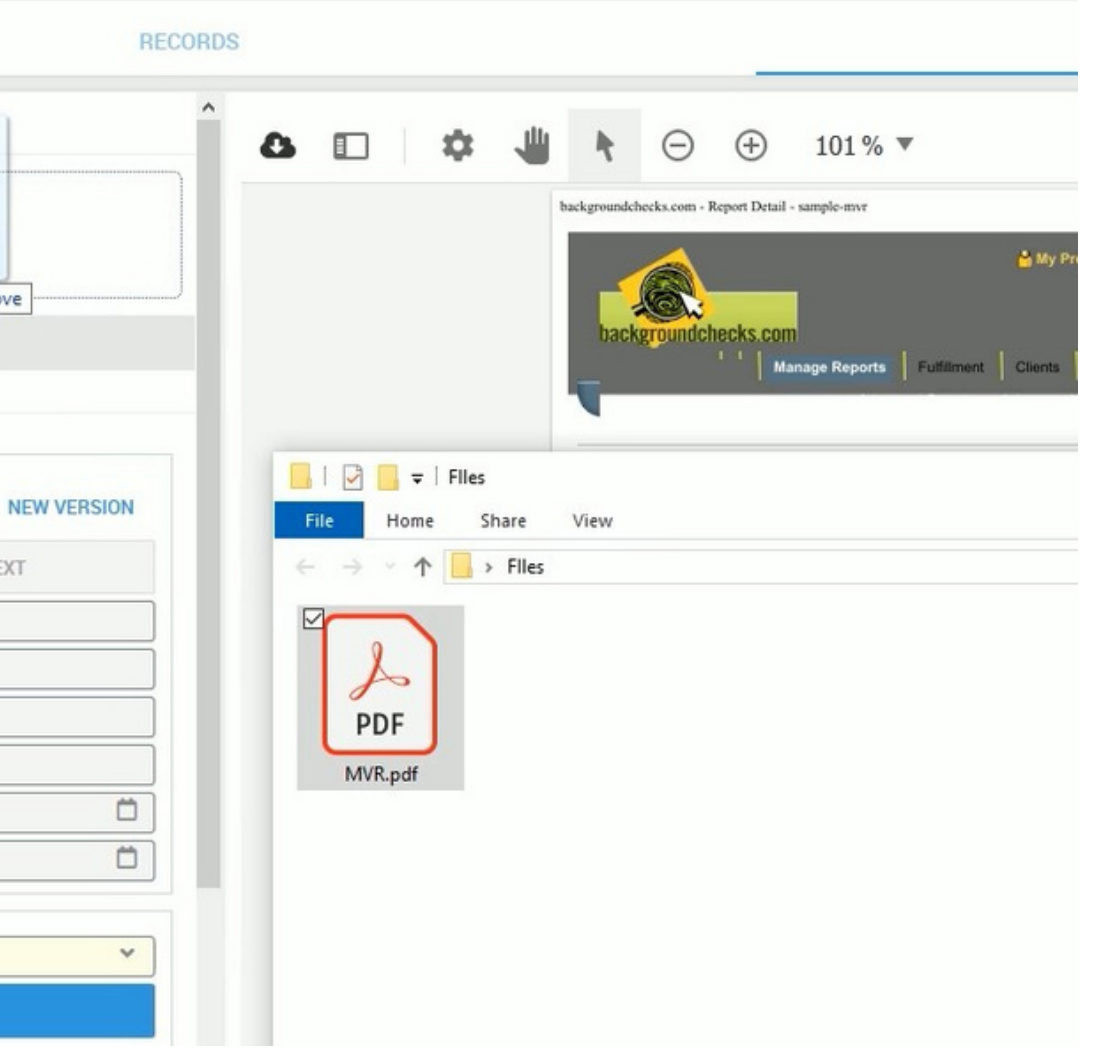

If the record you're requesting doesn't exist, you can create a new record and associate it with the Driver's Profile.

Again, set the new expiration date and your record will be saved.

#### **OPTION 2:**

### **Create a New Record**

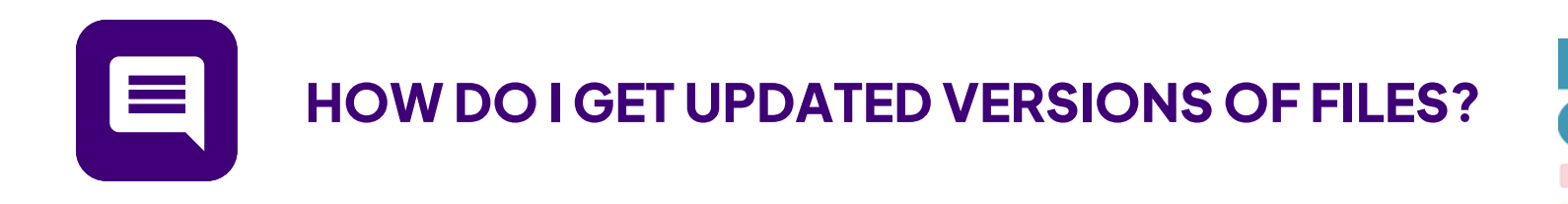

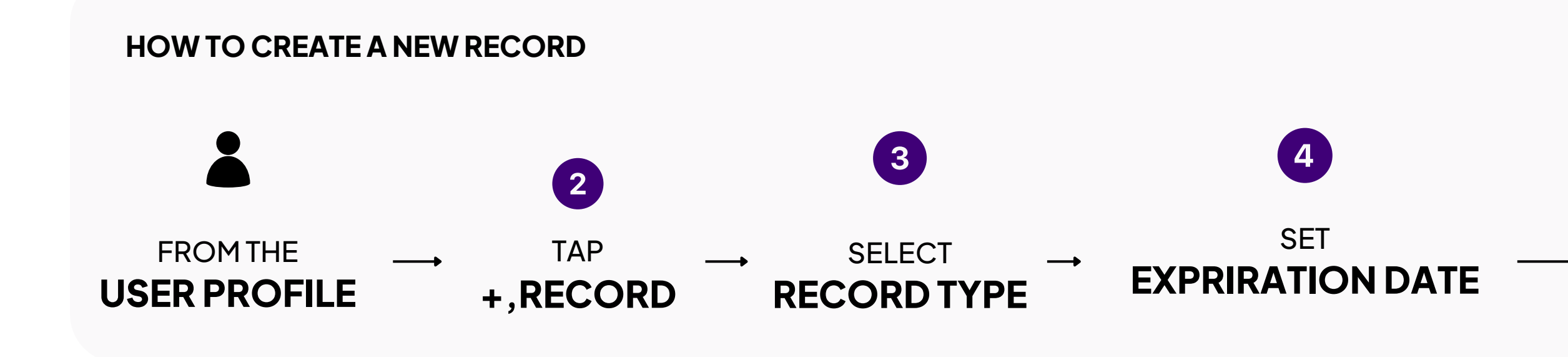

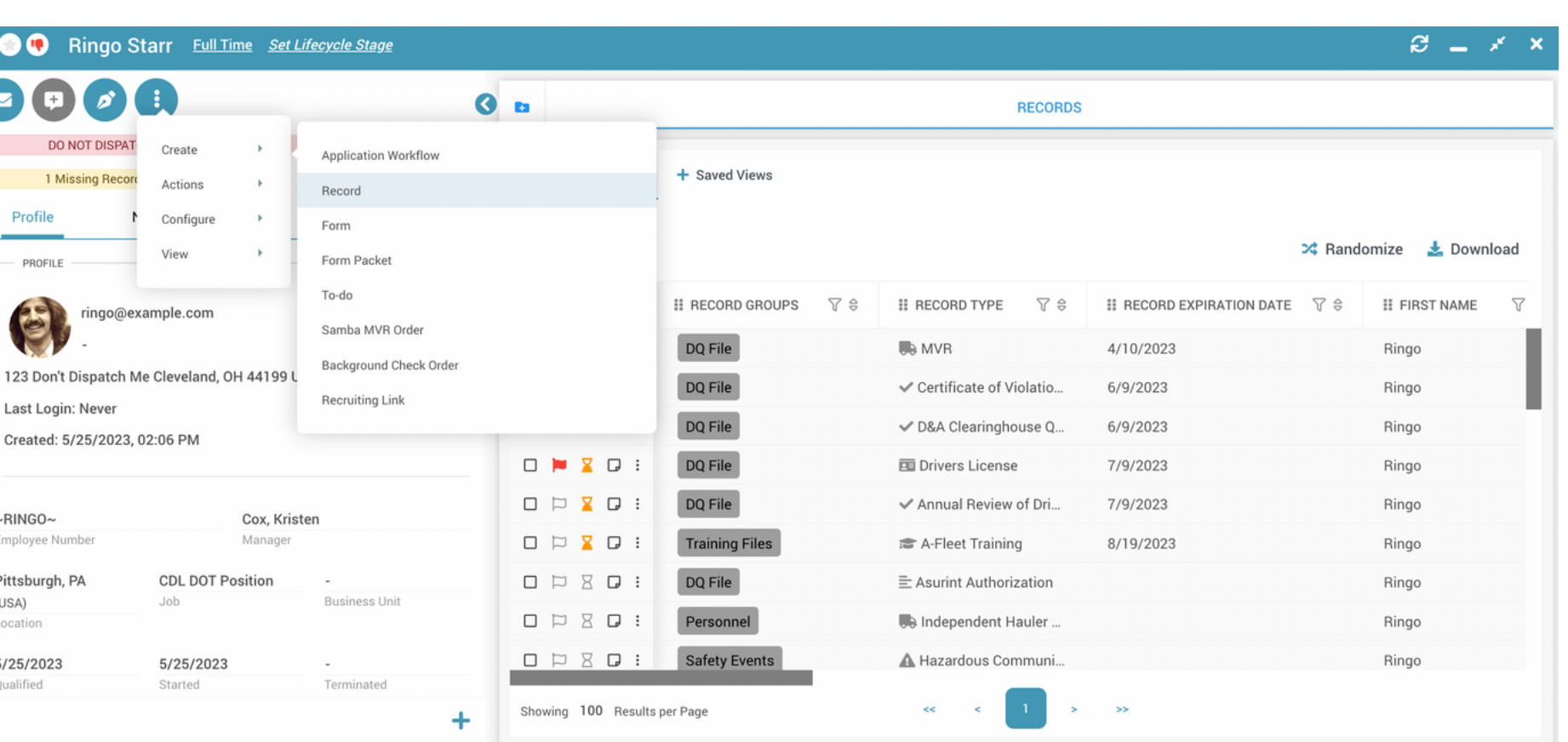

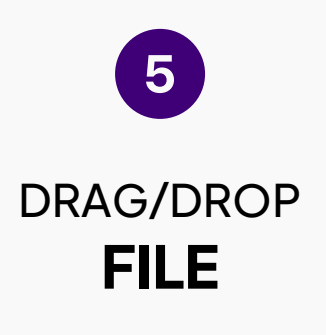

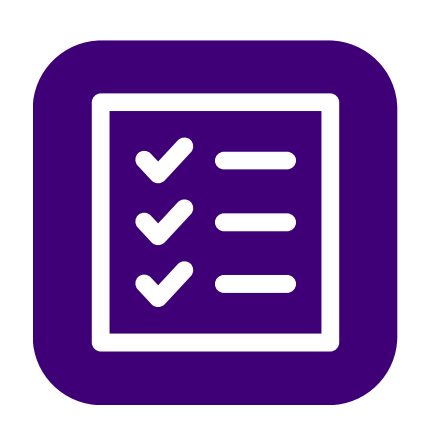

### **How Do I Manage Pre-Hire Screens & Reports?**

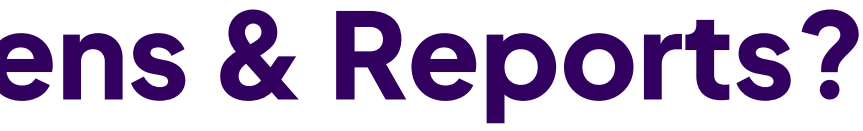

By using ourintegrations with our background screening and MVR partners, you'll have the quickest, most efficient hiring workflow possible in A-Suite.

We recommend integrating any of these providers into your position workflows so that when it comes time to ordering a screen orreport, it can be done with one click of a button!

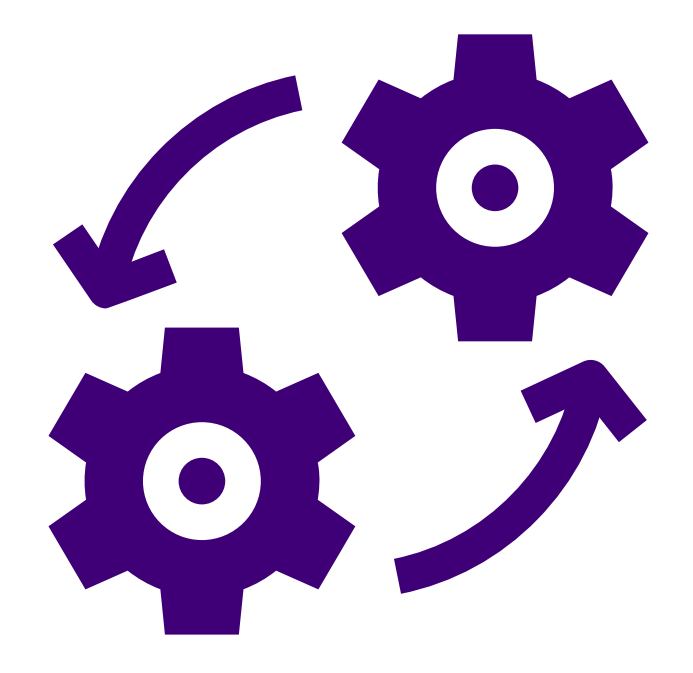

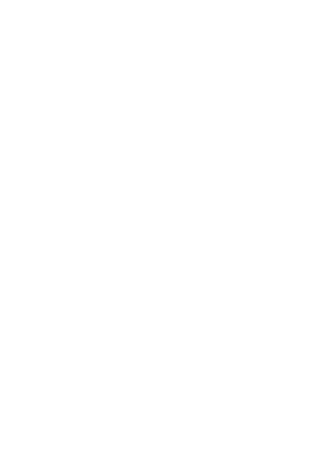

### **Use Our Native Integrations**

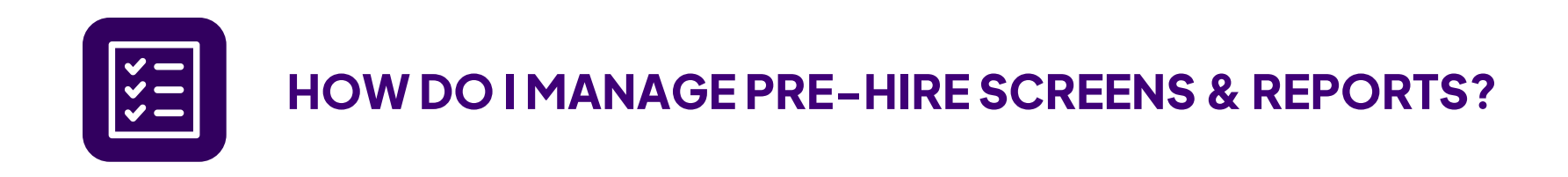

### **Who We Integrate With**

#### **VerifiedFirst Asurint**

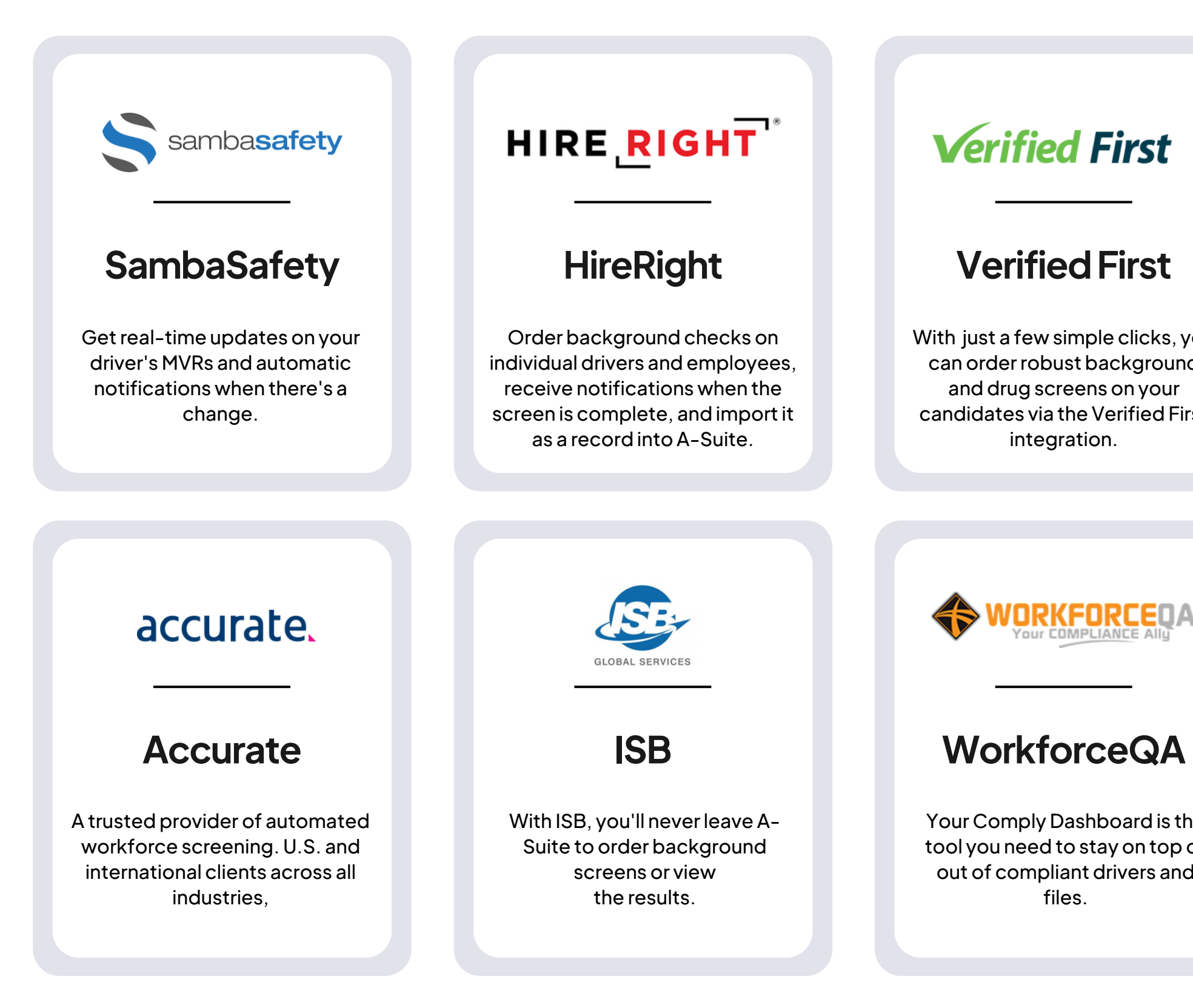

Asurint delivers an end-to-end view of the hiring process that streamlines the recruiting process.

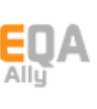

With just a few simple clicks, you can orderrobust background and drug screens on your candidates via the Verified First

integration.

Your Comply Dashboard is the tool you need to stay on top of out of compliant drivers and

files.

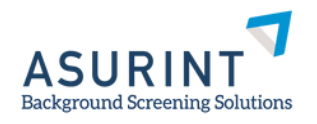

Thank you!

# **We're Here to Help!**

(888) 981-4724 | support@avatarfleet.com

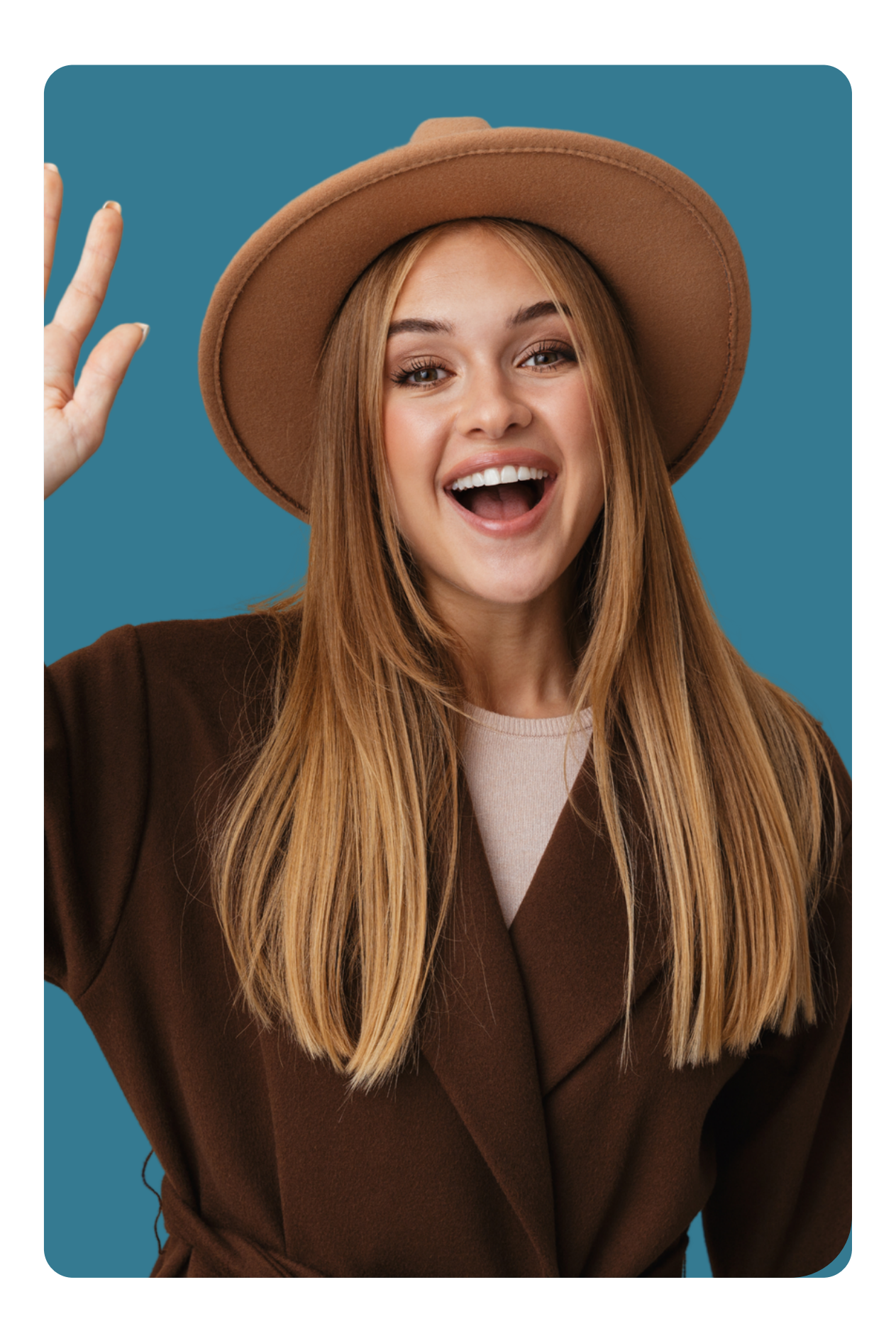